1

# **Analisi spaziale: strumenti di base**

**Massimiliano Grava https://mog.labcd.unipi.it/massimiliano.grava@unipi.it**

### Analisi spaziali

L'**analisi spaziale** è il processo di manipolazione dell'informazione spaziale e si utilizza per estrarre nuova informazione e significato dall'informazione originale. Solitamente l'analisi spaziale si esegue con un Sistema Informativo Geografico (GIS). [https://docs.qgis.org/]

LE TECNOLOGIE GIS POTENZIANO E AUTOMATIZZANO le operazioni di valutazione anche molto complesse

calcolo delle aree di rispetto *(buffer)*, gli incroci tra layers *(geoprocessing)*

*Massimiliano Grava - Sistemi Informativi Territoriali - 530-KB9 – Analisi spaziale: strumenti di base*

analisi e modelli spaziali

• le possibilità di costruzione di analisi spaziale con strumenti GIS sono CONDIZIONATE DALLA FORMA SPECIFICA DI MODELLAZIONE E ARCHIVIAZIONE DELL'INFORMAZIONE spaziale

si deve pertanto distinguere tra:

- ANALISI SPAZIALE IN MODELLI VETTORIALI, meno potente, ma piu aderente alle morfologie dei fenomeni descritti
- ANALISI SPAZIALE IN MODELLI RASTER, piu potente, ma menoaderente alle morfologie dei fenomeni descritti

*Massimiliano Grava - Sistemi Informativi Territoriali - 530-KB9 – Analisi spaziale: strumenti di base*

### analisi spaziale vettoriale

- gli strumenti GIS permettono L'ANALISI di uno (o piu) strati tematici e dei loro attributi associati
- l'analisi puo essere applicata A UN SINGOLO TEMA O TRA DUE O PIU' I TVFIJ T
- l'esito della analisi puo essere un nuovo DATASET oppure un NUOVO **TFMA**
- la struttura della analisi è condizionata dal modello e dalla struttura spaziale in cui sono organizzati <sup>i</sup> dati disponibili:
- PUNTI
- LINEE
- POLIGONI

*Massimiliano Grava - Sistemi Informativi Territoriali - 530-KB9 – Analisi spaziale: strumenti di base*

*Massimiliano Grava - Sistemi Informativi Territoriali - 530-KB9 – Analisi spaziale: strumenti di base*

#### Strumenti GIS di analisi vettoriale

• le funzioni di analisi vettoriale possono essere raggruppare in 3 sottoinsiemi:

1 QUERY BY ATTRIBUTE - (selezione delle geometrie contenute nel tema analizzato;

- 2 PROXIMITY ANALYSIS (seleziona aree di influenza sulla base di relazioni di prossimitaspaziale) e può includere:
- SELECTION BY LOCATION l'attivita di interrogazione si esercita sui caratteri spaziali degli oggetti esaminati; puo produrre estrazioni del dataset interrogato
- BUFFERING; produce nuovi dataset poligonali a partire dall'esame dellecaratteristiche spaziali degli oggetti esaminati
- 3 OVERLAY ANALYSIS (operazioni di intersezione tra livelli sovrapposti)

*Massimiliano Grava - Sistemi Informativi Territoriali - 530-KB9 – Analisi spaziale: strumenti di base*

# **Query in base a proprieta per coperture vettoriali**

**Per lo svolgimento degli esercizi seguenti scaricare i seguenti SHAPEFILE:**

**Reticolo idrografico (1:250.000) ret\_idr\_0607.zip http://www.sinanet.isprambiente.it/it/sia-ispra/download-mais/reticolo-idrografico/view**

**Confini delle unità amministrative a fini statistici al 1° gennaio 2020 (Versione non generalizzata) https://www.istat.it/it/archivio/222527**

*Massimiliano Grava - Sistemi Informativi Territoriali - 530-KB9 – Analisi spaziale: strumenti di base*

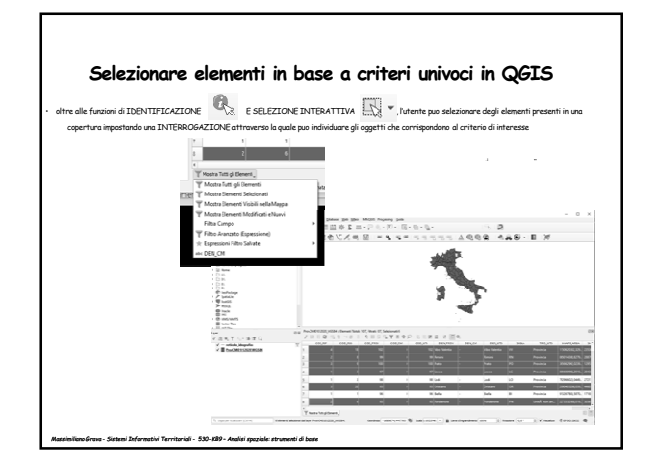

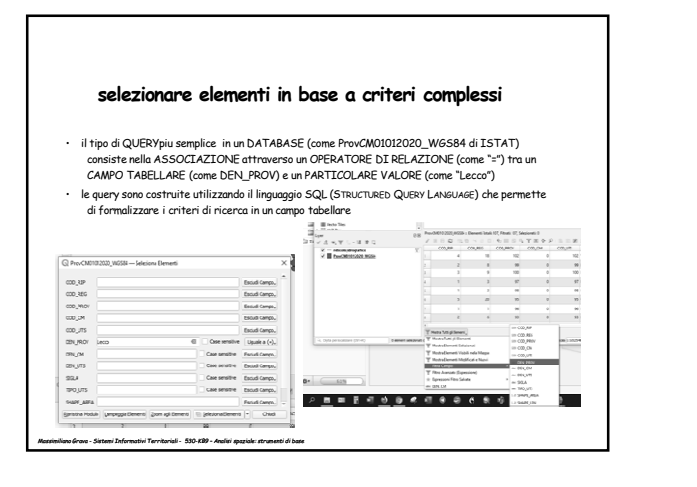

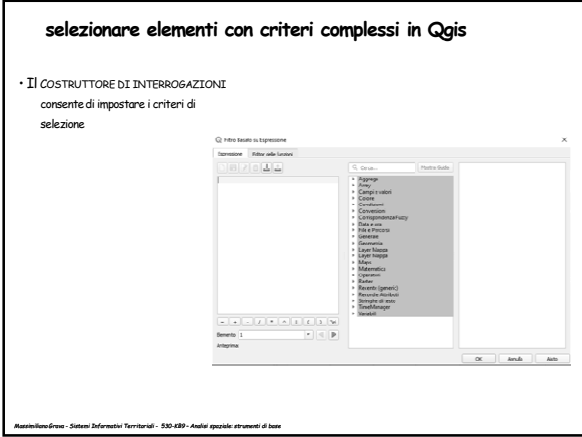

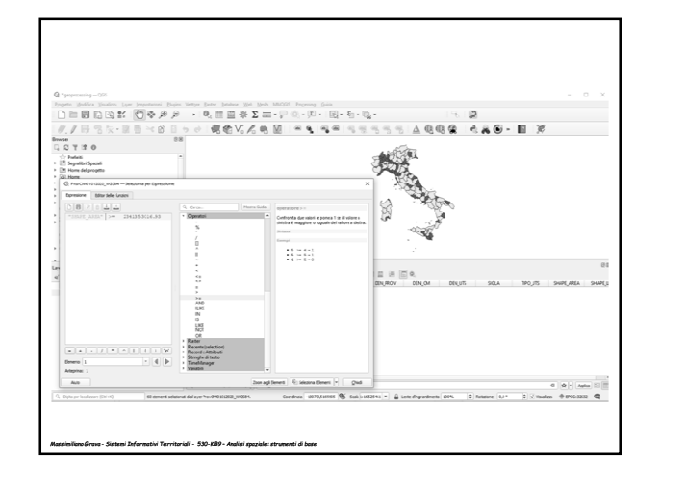

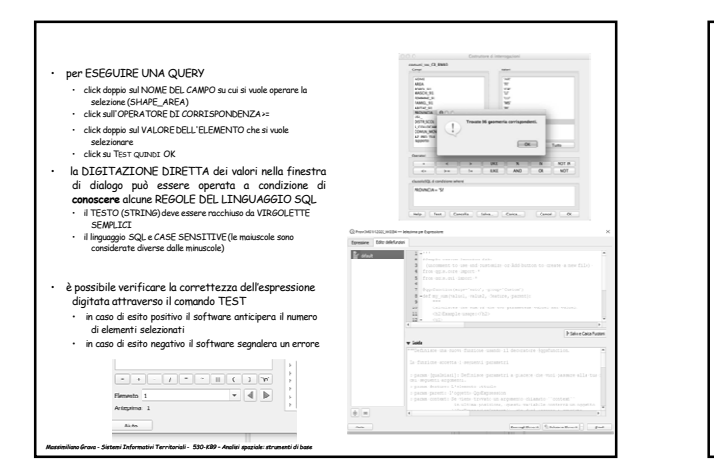

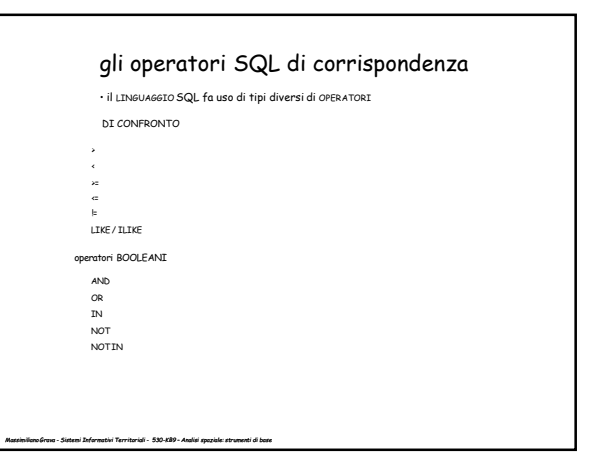

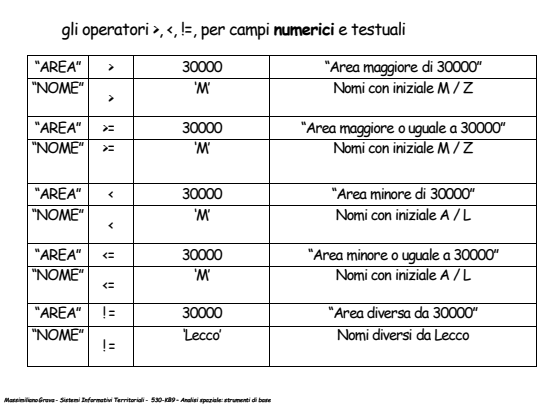

### L'operatore LIKE e i caratteri wildchar

- Se non si e sicuri di come sia scritto il valore nel campo di database si pud usare l'operatore "LIKE" invece dell'operatore "=" e aggiungere un carattere WILDCHAR come<br>"\_" che vale per "QUALSIASI CARATTERE", oppure il carattere "%" che vale per<br>"QUALSIASI GRUPPO DI CARATTERI"
- ad esempio
- "DEN\_PROV" LIKE 'PIS%'
- individua le provincie di Pisa <sup>e</sup> Pistoia

*Massimiliano Grava - Sistemi Informativi Territoriali - 530-KB9 – Analisi spaziale: strumenti di base*

*Massimiliano Grava - Sistemi Informativi Territoriali - 530-KB9 – Analisi spaziale: strumenti di base*

### le selezioni multicriteriali

- si possono costruire QUERY impostando <sup>p</sup>iù DI UNA CONDIZIONE attraverso <sup>g</sup>li OPERATORI BOOLEANI AND <sup>e</sup> OR
	- AND impone che TUTTE LE CONDIZIONI RICHIESTE SIANO VERIFICATE
	- ad esempio per il livello ProvCM01012020\_WGS84 si pu<sup>ò</sup> realizzare la seguente espressione:
- "COD\_REG" <sup>=</sup> <sup>19</sup> and "TIPO\_UTS" <sup>=</sup> 'Libero consorzio di comuni' Risultato: regione (Sicilia) <sup>e</sup> tutti <sup>i</sup> valori (5) denominati Libero consorzio comuni
- OR impone che ALMENO UNA DELLE CONDIZIONI RICHIESTE SIA VERIFICATA
- in questo caso per il livello ProvCM01012020\_WGS84 l'espressione sarà:
- "COD\_REG" <sup>=</sup> <sup>19</sup> or "TIPO\_UTS" <sup>=</sup> 'Libero consorzio di comuni'
- Risultato: regione (Sicilia) <sup>e</sup> tutti <sup>i</sup> valori (9) denominati (Libero consorzio comuni <sup>e</sup> Città metropolitana)

圝

Espressione Editor delle funzioni  $\underbrace{\textcircled{\scriptsize{1}}\,\textcirc\,1}\,\textcirc\,\underline{\textcirc}\,\underline{\textcirc}\,\underline{\textcirc}}$ 

 $\overline{a}$ 

*Massimiliano Grava - Sistemi Informativi Territoriali - 530-KB9 – Analisi spaziale: strumenti di base*

*Massimiliano Grava - Sistemi Informativi Territoriali - 530-KB9 – Analisi spaziale: strumenti di base*

## L'operatore IN

- L'operatore IN ha lo scopo di supplire all'operatore OR in maniera da rendere le query sintatticamente <sup>p</sup>iu snelle e piu veloci quandoricerchiamo una serie di record di cui conosciamo <sup>i</sup> differenti valori
- p.e. se si vogliono selezionare contemporaneamente <sup>i</sup> comuni appartenenti alla provincia di Pisa e a quella di Livorno, la condizione
- PROVINCIA IN ('LIyPI')
- <sup>e</sup> equivalente <sup>a</sup>
- PROVINCIA <sup>=</sup> 'PI' OR PROVINCIA <sup>=</sup> 'LI'

*Massimiliano Grava - Sistemi Informativi Territoriali - 530-KB9 – Analisi spaziale: strumenti di base*

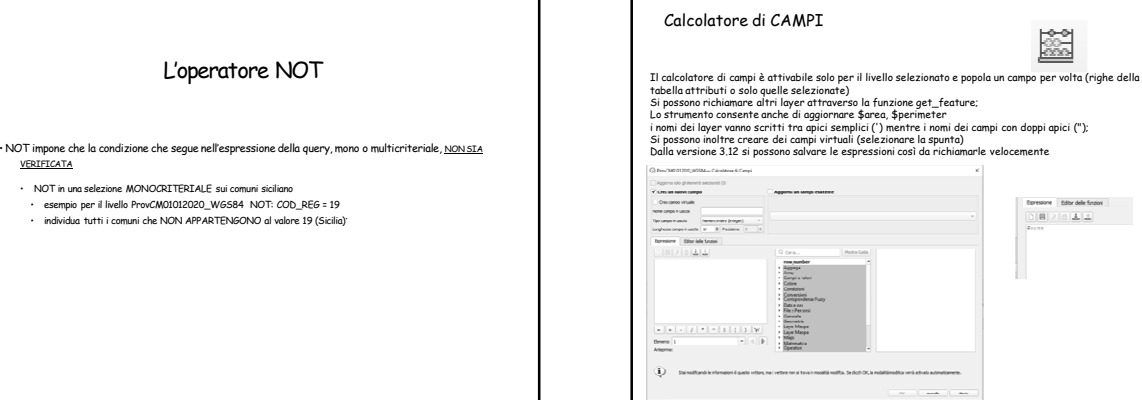

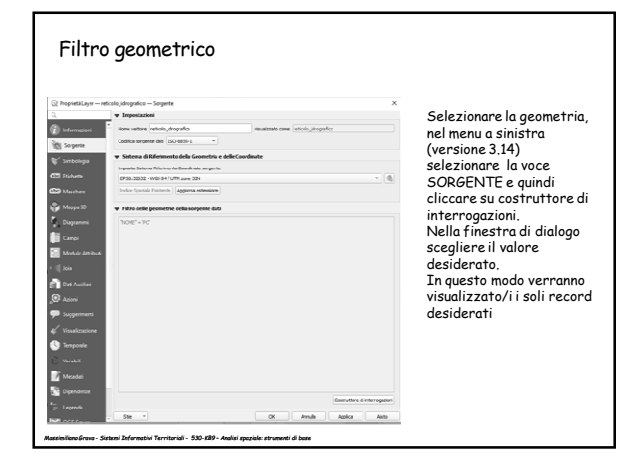

# **Analisi di prossimità**

*Massimiliano Grava - Sistemi Informativi Territoriali - 530-KB9 – Analisi spaziale: strumenti di base*

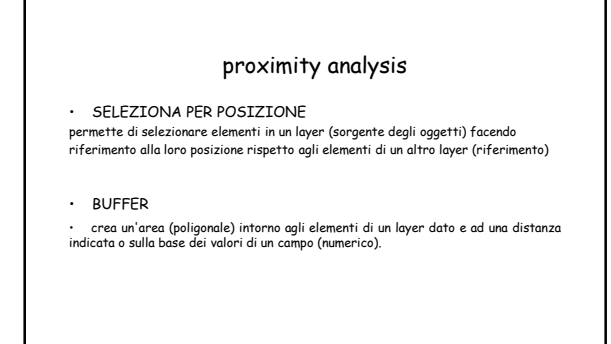

*Massimiliano Grava - Sistemi Informativi Territoriali - 530-KB9 – Analisi spaziale: strumenti di base*

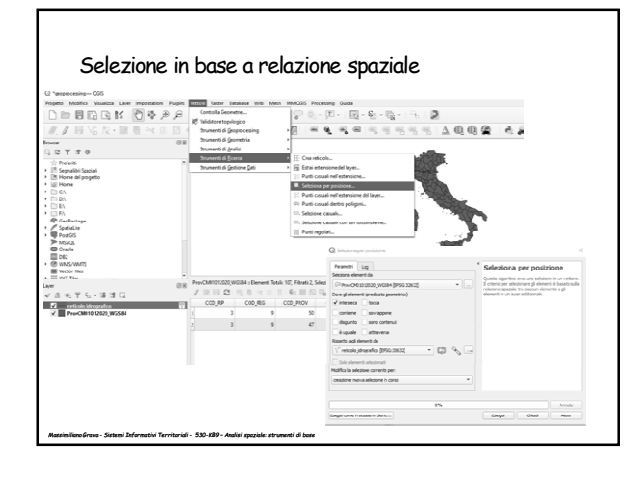

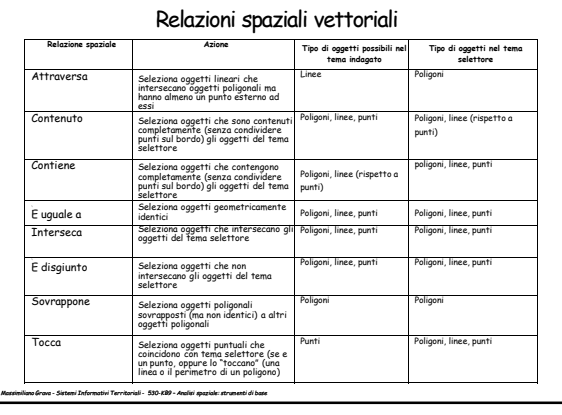

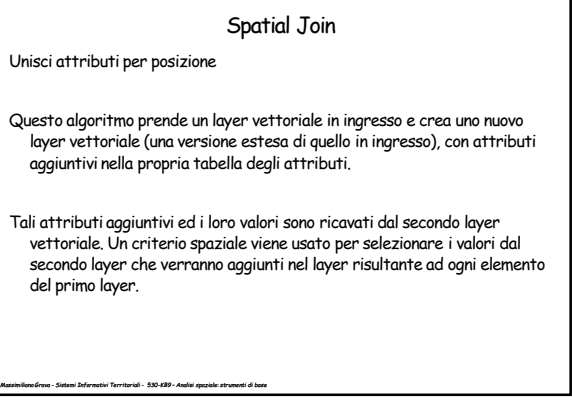

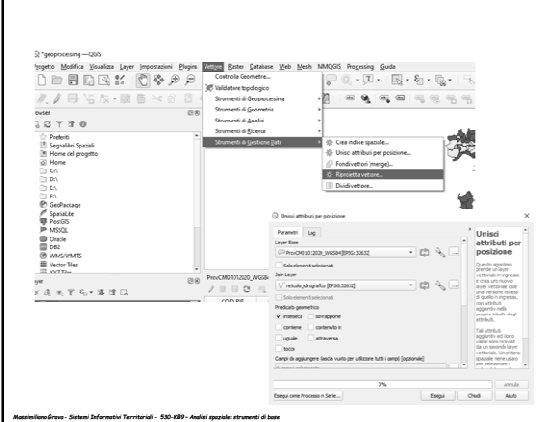

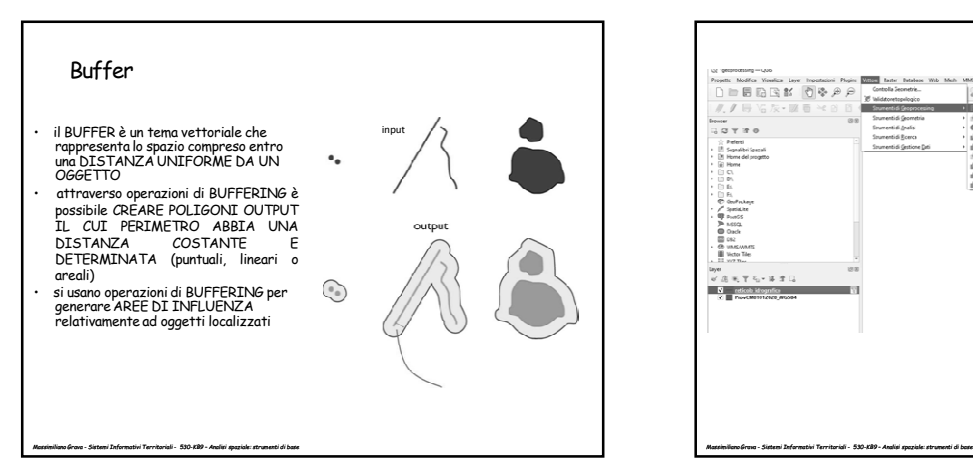

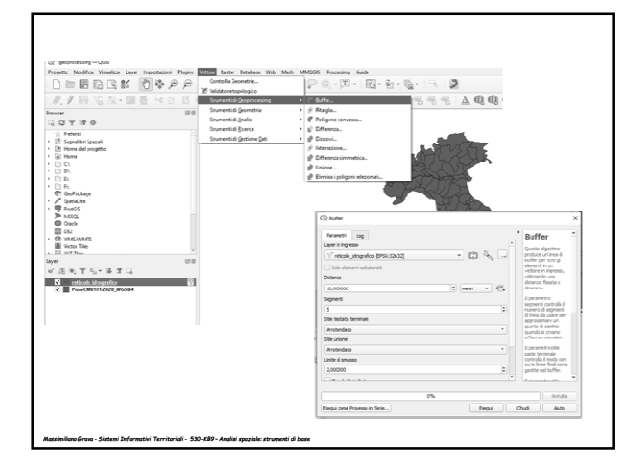

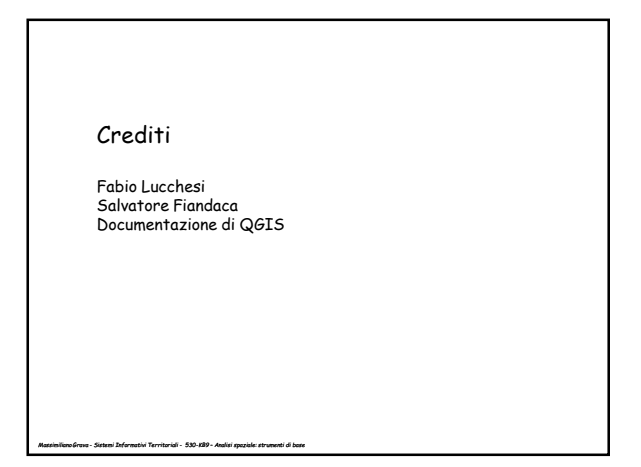